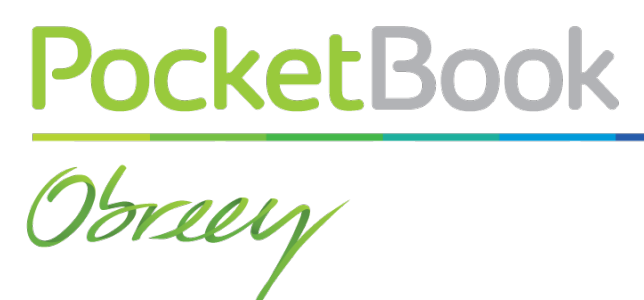

## **Firmware Update Manual**

## **PRO SERIES FIRMWARE VERSION: 2.1.2**

**1.** Download the Firmware to your PC

**2.** Unpack the content of the archive and copy it to the root folder of MicroSD-Card (recommended) or internal Device storage

**3.** Switch off PocketBook Pro by pressing button **On/Off**

**4.** Switch on PocketBook Pro by pressing **On/Off**

**5.** During boot press and hold both **Backward** and **Forward** buttons simultaneously until the message *Firmware update…* is displayed on the screen

**6.** Follow the on-screen instructions

**7.** Wait for the message on the screen: *Please connect power cable*, and then connect USB cable to PocketBook Pro

Wait until you *Press central Key*… on the screen and press **OK** button

**NOTE** You can check your current Firmware version in *Main menu > Configuration > About device*

**NOTE** If the firmware file is located in the Device's root folder, it will have a higher priority in comparison with the file stored on the SD card during the update process.

## **Troubleshooting**

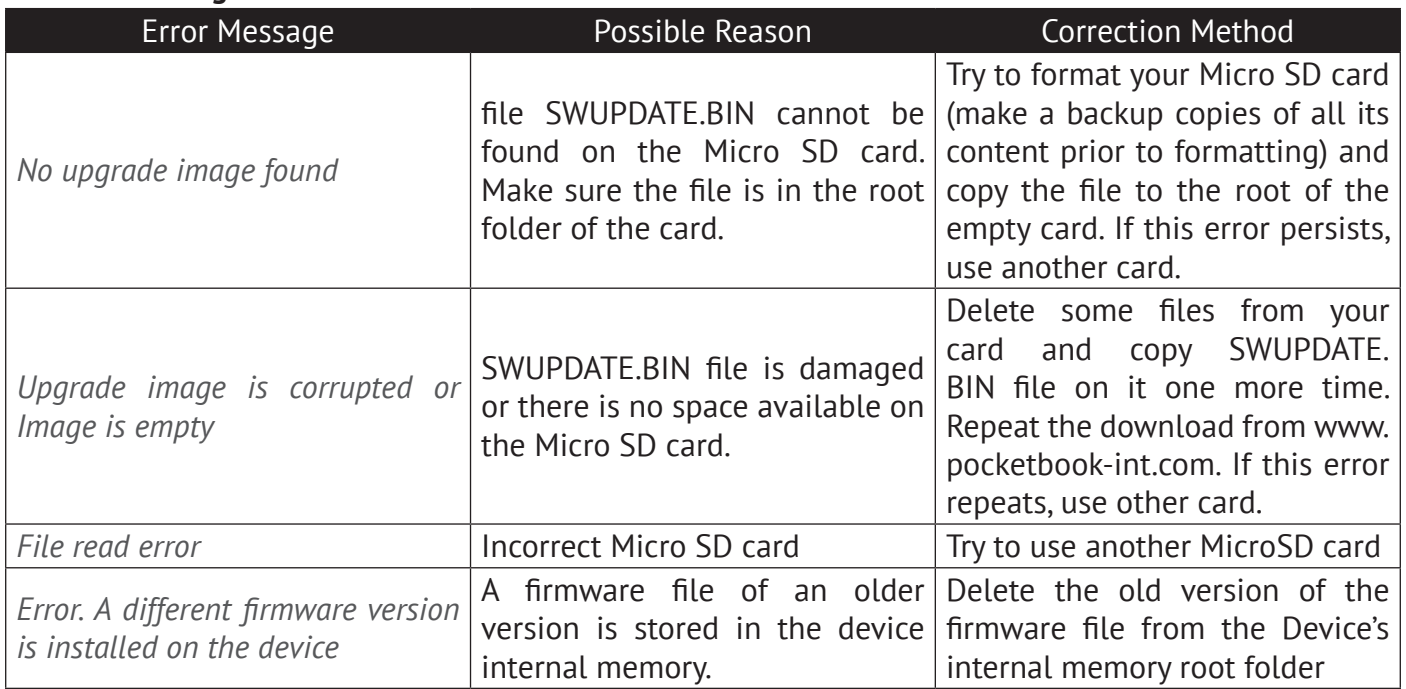